# **3D-tools Documentation**

*Release 0.2.1*

**Zac Hatfield Dodds**

2016-09-24

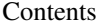

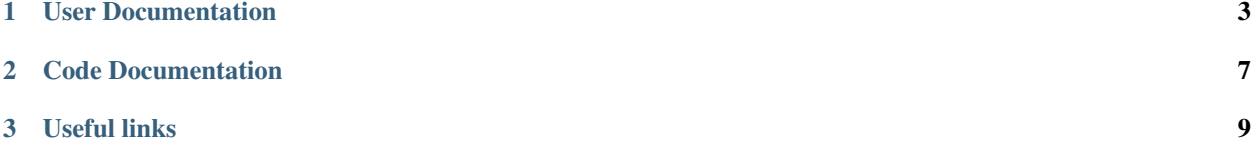

3D-tools is a set of tools for analysing pointclouds of a forest.

main.py can be used by developers, but for general use you can instead pip install forestutils, which makes the forestutils command available from your terminal.

Features:

- Detect, map, and extract trees from the full pointcloud
- Calculate location, height, canopy area, and colour of each tree
- Losslessly reduce pointcloud size by discarding ground points

It is written in pure Python (3.4+), available under the GPL3 license, and can analyse multi-gigabyte datasets in surprisingly little memory.

## **User Documentation**

## <span id="page-6-0"></span>**1.1 Contributing to forestutils**

The forestutils package is licensed under the GNU General Public License, version 3 or later.

Contributions under that license are welcome; a pull request on [GitHub](https://github.com/borevitzlab/3D-tools) is the preferred format.

If possible, please ensure that the test suite passes - see .travis.yml, and get the test dependancies with pip install forestutils[test].

Non-code contributions, such as improved documentation or bug reports, are also welcome.

## **1.2 Collecting Input Data**

## **1.2.1 Wanted: XYZRGB Pointclouds**

In .ply format. See *[usage tips](#page-8-0)* for more details.

#### **1.2.2 LIDAR**

If you have access to LIDAR hardware expensive enough to do full-colour scans, you shouldn't need my help operating it. Have fun, fortunate user!

### **1.2.3 Photogrammetry**

Photogrammetry, sometimes called Structure-from-Motion (SFM) is the technique of reconstructing a 3D scene from multiple 2D images.

With a quadcopter to make landscape-scale scanning practical, this is a viable and reasonably-priced option for research, forestry, and citizen forest monitoring programmes.

The tutorials on [flightriot.com](http://flightriot.com/visualsfm-cmvs-post-processing-tutorial) are a good overview of the whole process.

#### **Flight paths**

The key property of a flight path for photogrammetry is that every part of the scene must be visible in multiple images, from multiple angles. Images should have a roughly one-third overlap in each direction.

Note that while it is tempting to use a fisheye lens for a wider field of view, the avoiding image distortion is much more important. The less reprojection must be done in software, the better! Also ensure that the shutter speed is fast enough to avoid motion blur, and that geolocation metadata is of reasonably high precision.

- The classic option is a simple grid pattern with the camera facing directly downwards. This generally works well at low altitude; coverage of horizontal surfaces is good but the sides of trees are often missed.
- Grid patterns with an angled camera (eg 45 degrees) work very well, but require many more photographs essentially flying the pattern multiple times in different directions. One is similar to a nadir grid; two would be better, and I suspect three would give very good results.
- An 'orbit' pattern works well if only a single landscape feature is of much interest. Ensure a variety of angles (including altitude) and distances - without this the reconstruction will likely fail.

#### **Software options**

There is a wide variety of photogrammetry software out there; this section only mentions those useful at landscapescale. Feel free to contribute examples!

I do not know of any photogrammetry packages with a license that meets the [Open Source definition,](https://opensource.org/osd) which is frustrating for would-be developers and non-research users. I encourage anyone interested to start or support a project to fill this gap.

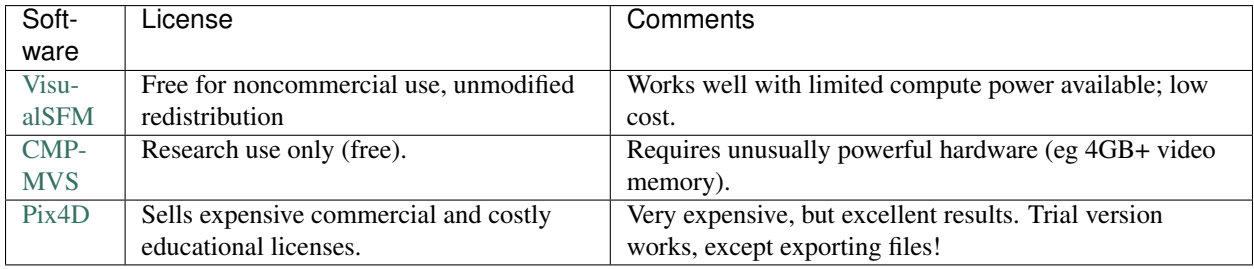

#### **Suggested settings**

The various software options are quite distinct, but a few tips carry over.

• Performance

3D reconstruction is more computationally intensive than any common desktop application. Look at all the options; some shave hours off the running time.

- Ensure that GPU acceleration is enabled
- Test a subset of your data, and run the full set overnight
- Reserve 1GB RAM and a CPU core, if you want to run anything else
- Completeness of reconstruction

Trees look very different from slightly different angles, so some settings tweaks are useful to ensure they are in the scene as well as the ground. Remember that forestutils will drop spurious ground points later.

- Generally a point is constructed if it is recognised in 3 images. Turn this down to 2 images.
- Use reduced image scale for the keypoint reconstruction stage.
- Use full image scale (or even more) for point densification.
- Turn desired point density to maximum.

# **1.3 Using forestutils**

## **1.3.1 Installation**

*You will need* [Python](https://www.python.org) *installed, version 3.4 or later.*

Run pip install forestutils. That's it! You can now run forestutils from the commandline without any further configuration.

## <span id="page-8-0"></span>**1.3.2 Command-line usage**

See the output of forestutils  $-\text{help}$  for detailed information on command arguments.

To summarise: you supply an input filename, of a pointcloud in .ply\_ format. Optional arguments include output directory, whether to save each tree to a seperate file, and so on.

However, not every valid .ply file is a valid input for forestutils - in practise, the format is as flexible as .csv and the parser sacrifices some flexibility for speed.

- If you are using pointclouds generated by [Pix4D,](https://www.pix4d.com/) no changes are required. For multi-part pointclouds you can pass the name of  $\star$  part 1.ply and it will be treated as a single file (ensure the part\_N\_ply\_offset.xyz files are present for this).
- For other pointcloud formats, simply open and resave in [MeshLab.](https://en.wikipedia.org/wiki/MeshLab) This allows forestutils to defer the problem to a more robust program. It also confers second-hand 'compatibility' with a wider variety of 3D formats!
- For LIDAR outputs, . las format is very common but unfortunately not supported at this time. (If you have LIDAR you can probably afford to convert data formats though)

Any pointcloud output by forestutils is of course also a valid input, and repeated processing (including size-reduction) should have a limited impact on data completeness (tests show a 1-5% loss in some circumstances).

## **Code Documentation**

<span id="page-10-0"></span>• genindex

# **2.1 Changelog**

Please note that forestutils is considered to be in alpha. [Semantic versions](http://semver.org/) below  $1 \cdot x \cdot y$  indicate that anything may change without notice.

This program is distributed in the hope that it will be useful, but WITHOUT ANY WARRANTY; without even the implied warranty of MERCHANTABILITY or FITNESS FOR A PARTICULAR PURPOSE. See the GNU General Public License for more details.

## **2.1.1 0.2.0**

Upgraded to handle pointclouds with any vertex attributes - no longer just XYZRGB. Useful for FLIR, multispectral, or even hyperspectral data!

Consequential changes also made .ply parsing more robust towards unexpected data or unknown formats.

More tests again, adding type analysis with mypy.

## **2.1.2 0.1.2**

Improved testing structure and declared dependencies for testing.

## **2.1.3 0.1.1**

Improved documentation.

#### **2.1.4 0.1.0**

First public release on PyPi.

Earlier versions were developed for a remote sensing project, and internal use in the [Borevitz Lab.](http://borevitzlab.anu.edu.au)

# **2.2 forestutils**

# **2.3 pointcloudfile**

# **Useful links**

- <span id="page-12-0"></span>• [documentation](https://3d-tools.readthedocs.org)
- [processed pointclouds](https://pointclouds.phenocam.org.au)
- [maps \(from output\)](https://www.google.com/maps/d/viewer?mid=zH6cETTFeU6A.kawPmizn8suk)
- [source code](https://github.com/borevitzlab/3D-tools)
- [forestutils package](https://pypi.python.org/pypi/forestutils) on PyPi

Contact: *zac.hatfield.dodds at gmail.com*